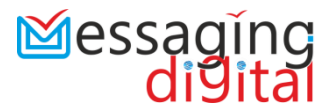

### **1. REST - API using Authorisation Token:**

To provide flexible and secured way of communicating through API, we have developed Authentication Token Based REST-APIs for our Bulk SMS Service.

We have given complete documentation in Swagger where you can test the APIs also.

This will work by generating **Authorization Token** which will be further passed in Header of each API call.

#### **Quick Start Guide For Testing in Swagger:**

- 1. Go to: https://messaging.charteredinfo.com/swagger/index.html (Alternatively, Messaging.Digital Partners having Hosted Panel can replace https://messaging.charteredinfo.com with their sub-domain name.)
- 2. Pass User id and password in *AuthTokenV1/AuthToken* .
- 3. Copy Bearer Authentication token received in *TxnOutcome* to *Authorize* button given at top right corner.
- 4. Now you can test other APIs to check the services .Here, Bearer Authentication Token will be implicitly passed in header of API calls.

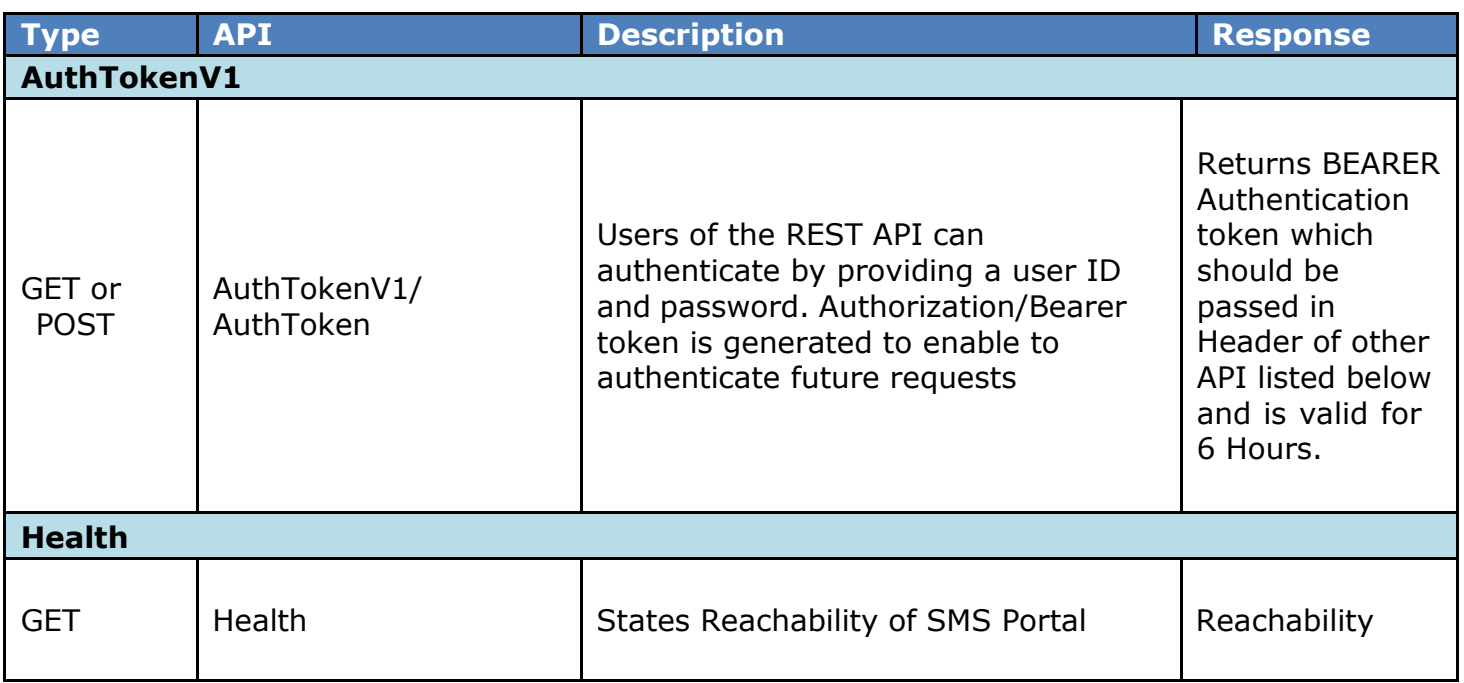

# **List of available API:**

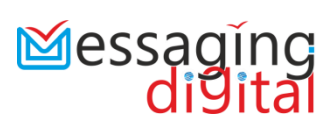

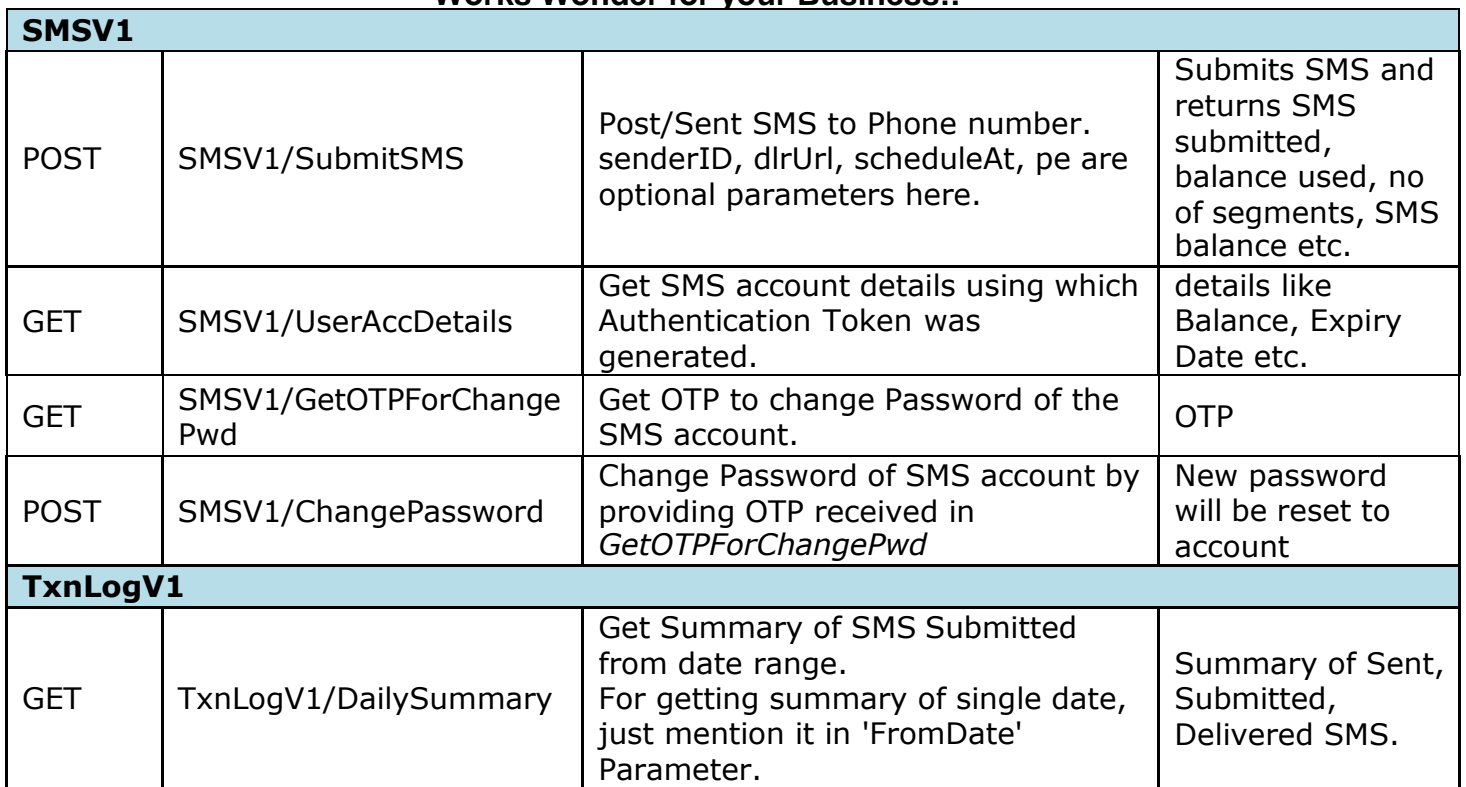

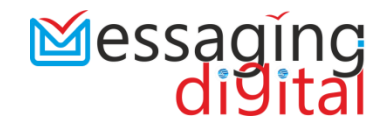

## **2. Messaging.Digital HTTP API Specifications**

Users, who wish to send message-using HTTP (Hyper Text Transfer Protocol) features or develops applications using the Messaging.Digital Gateway for sending SMS messages. Gateway can be accessed through HTTP protocol by submitting values by GET or POST method.

## **Sample URL to Submit SMS:**

[https://messaging.charteredinfo.com/smsaspx?ID=XXXX&Pwd=YYYYY&PhNo=91XXXXXXXXXX,](https://messaging.charteredinfo.com/smsaspx?ID=XXXX&Pwd=YYYYY&PhNo=91XXXXXXXXXX,%2091XXXXXXXXXX&Text=MessageText&TemplateID=%3cDLT%20Registered%20SMS%20Template%20ID%3e%20&ScheduleAt=25/03/2009+04%3A00+PM)  [91XXXXXXXXXX&Text=MessageText&TemplateID=<DLT Registered SMS Template ID>](https://messaging.charteredinfo.com/smsaspx?ID=XXXX&Pwd=YYYYY&PhNo=91XXXXXXXXXX,%2091XXXXXXXXXX&Text=MessageText&TemplateID=%3cDLT%20Registered%20SMS%20Template%20ID%3e%20&ScheduleAt=25/03/2009+04%3A00+PM)  [&ScheduleAt=25/03/2009+04%3A00+PM](https://messaging.charteredinfo.com/smsaspx?ID=XXXX&Pwd=YYYYY&PhNo=91XXXXXXXXXX,%2091XXXXXXXXXX&Text=MessageText&TemplateID=%3cDLT%20Registered%20SMS%20Template%20ID%3e%20&ScheduleAt=25/03/2009+04%3A00+PM)

#### **Sample URL to Check Account Balance:**

<https://messaging.charteredinfo.com/smsaspx?ID=XXXX&Pwd=YYYYY>

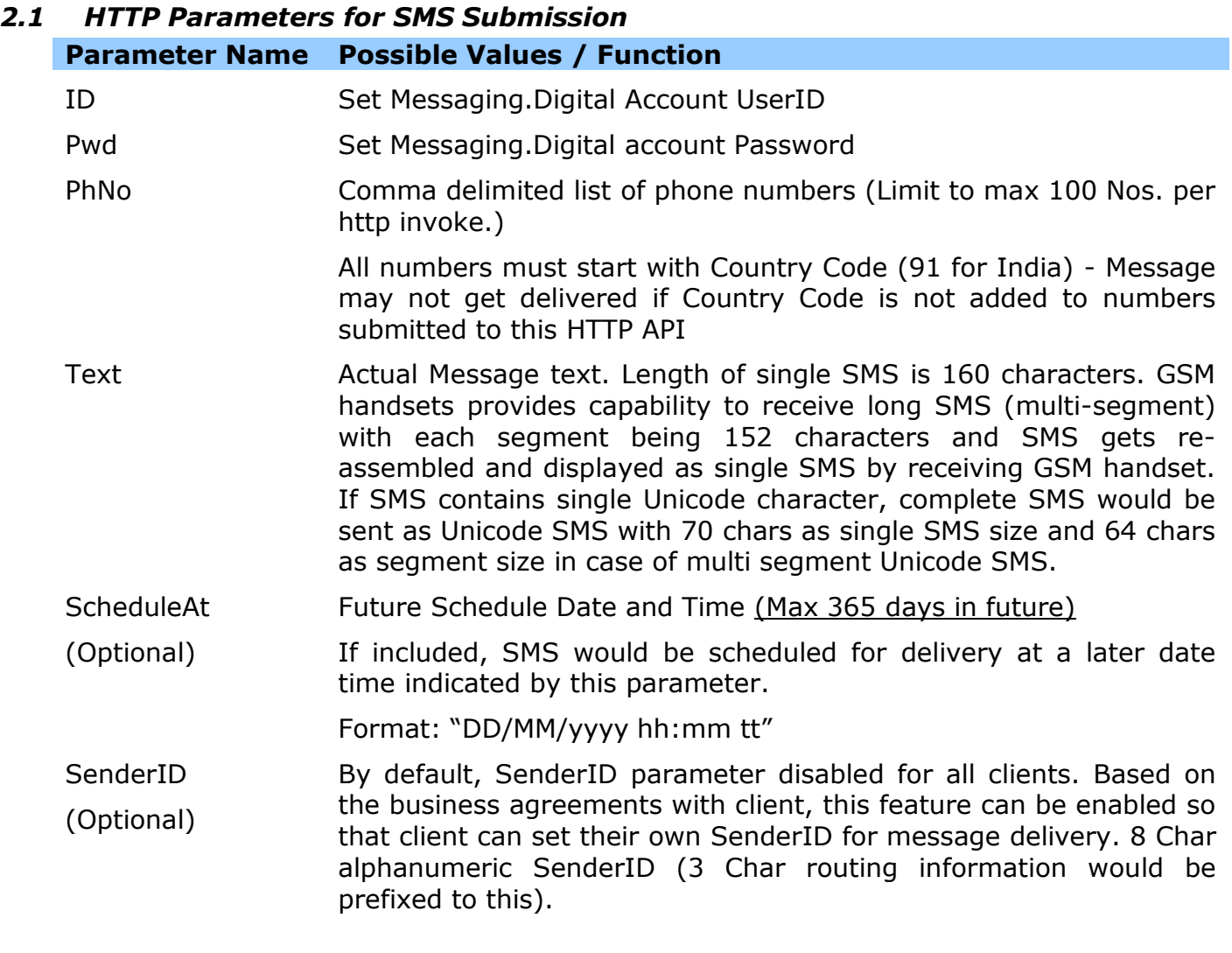

© Chartered Information Systems Pvt. Ltd.

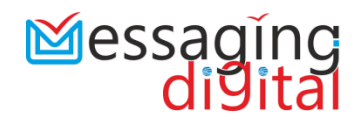

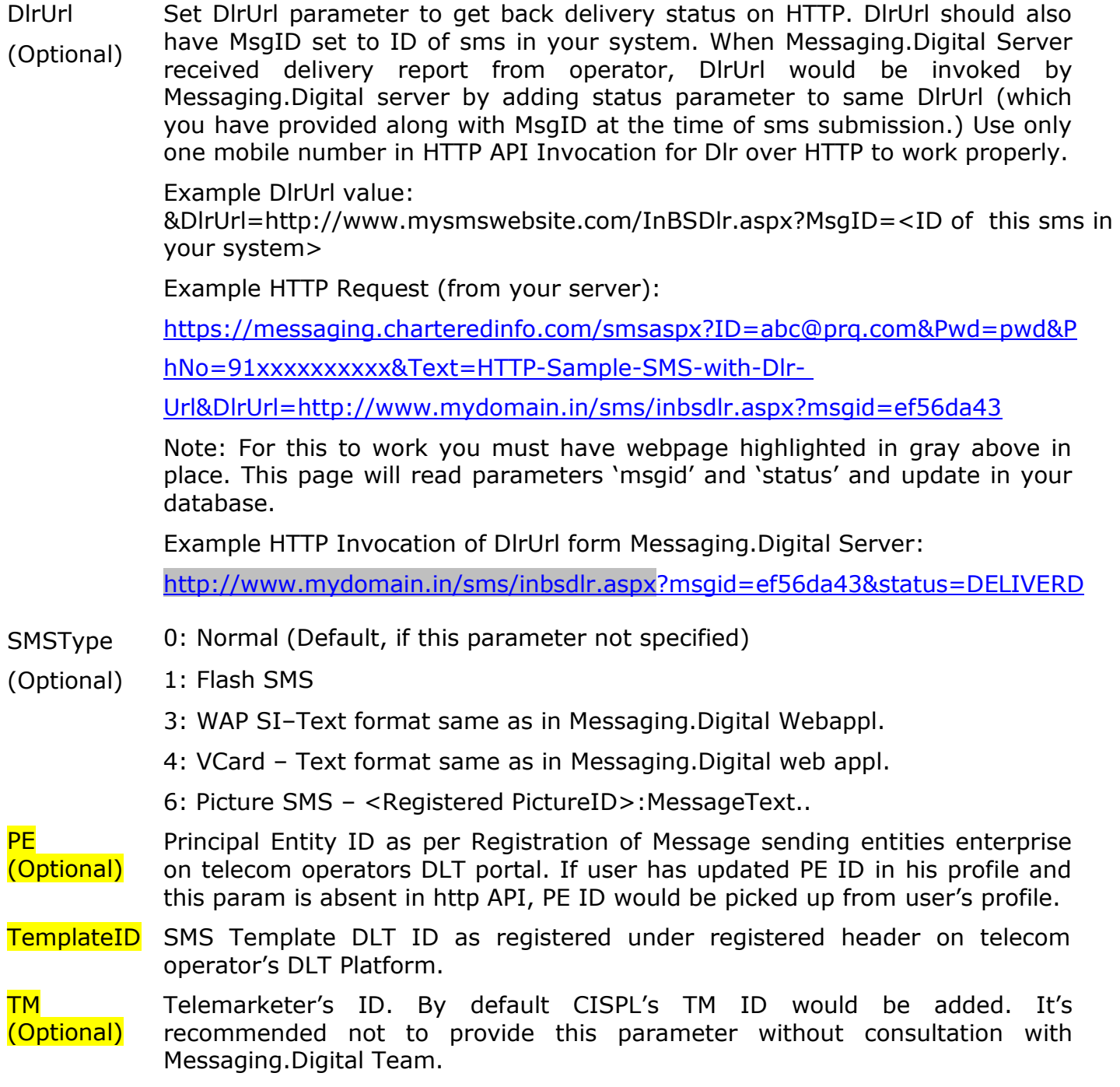

# **Notes:**

- **Passing only 'ID' and 'Pwd' parameters will return your Ac Balance.**
- Numbers would be paged if 'Text' parameter is absent or blank.
- SenderID or SenderNo would be taken from your account Details.

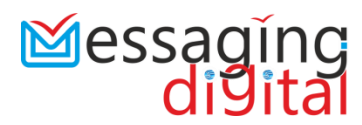

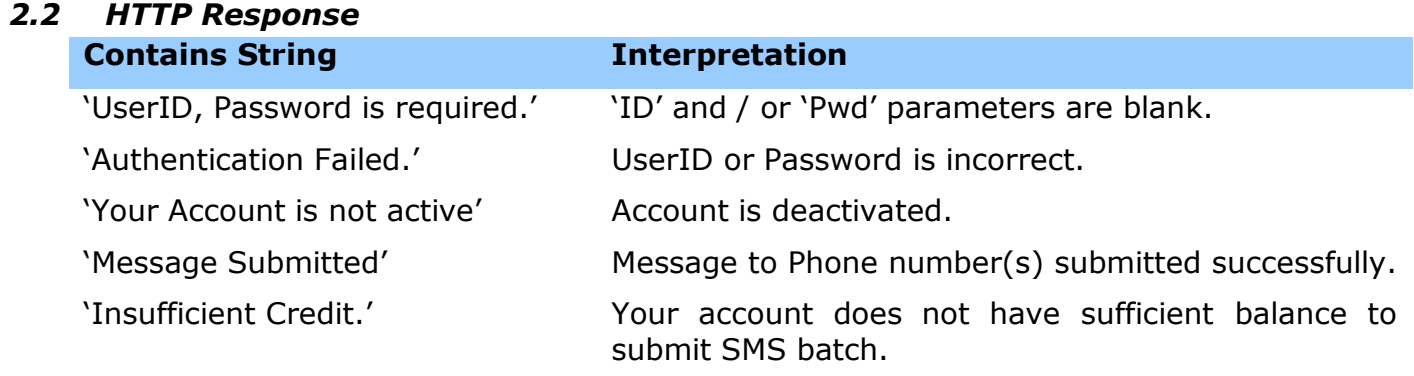

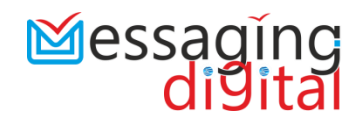

## **3. Messaging.Digital WPF White Labeled .NET 4.5+ User Control.**

- **The modern WPF User Control may be used in WPF or Windows Forms application.**
- **Sample Visual Studio 2015 Windows Forms Integration project with source code** available in Integration Kit.
- All settings and Templates saved in .json file and thus no database is required.
- **The control is available in CISPLBulkSMS.dll. Add this dll as a reference in your** project to use the user control.

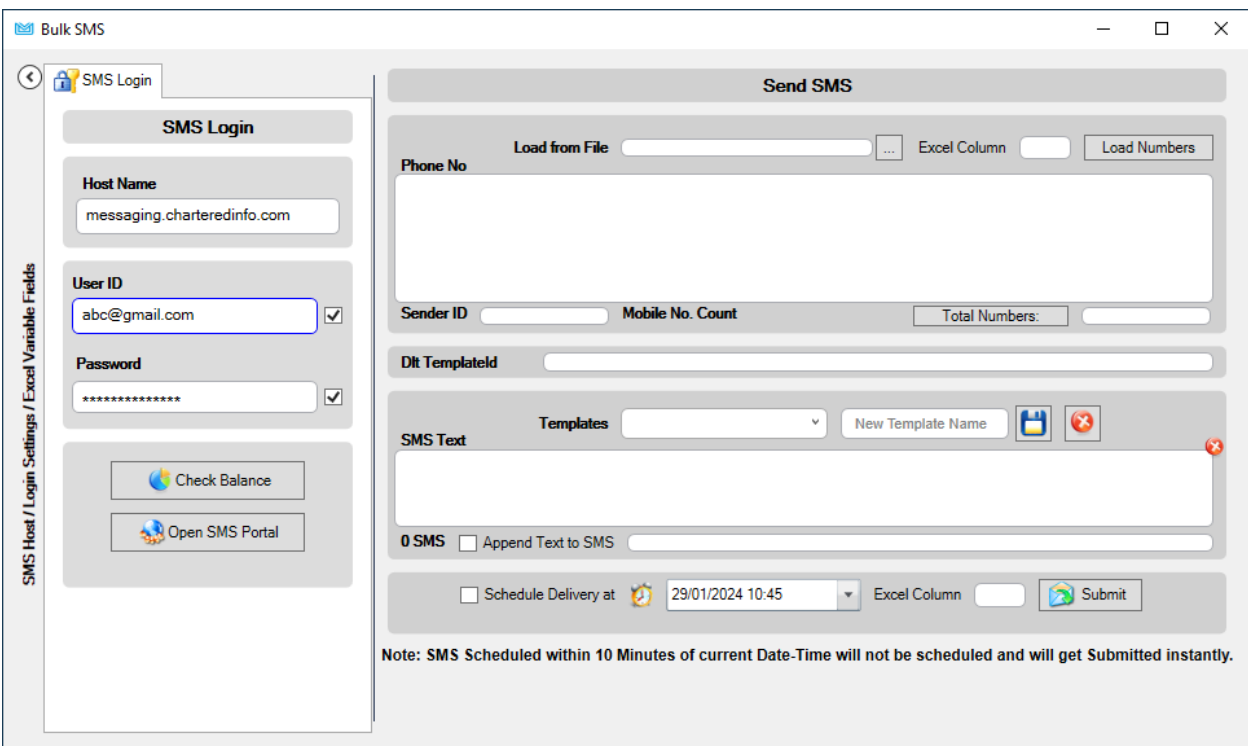